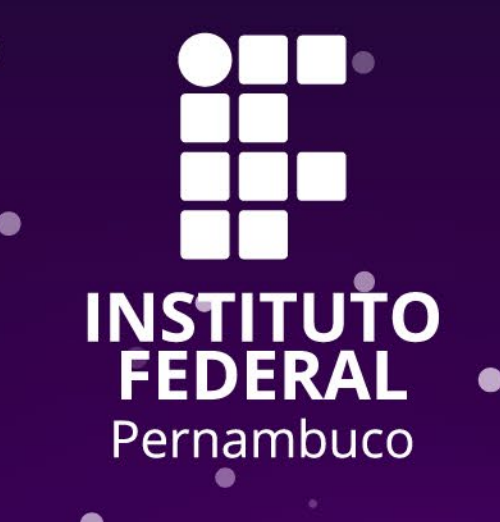

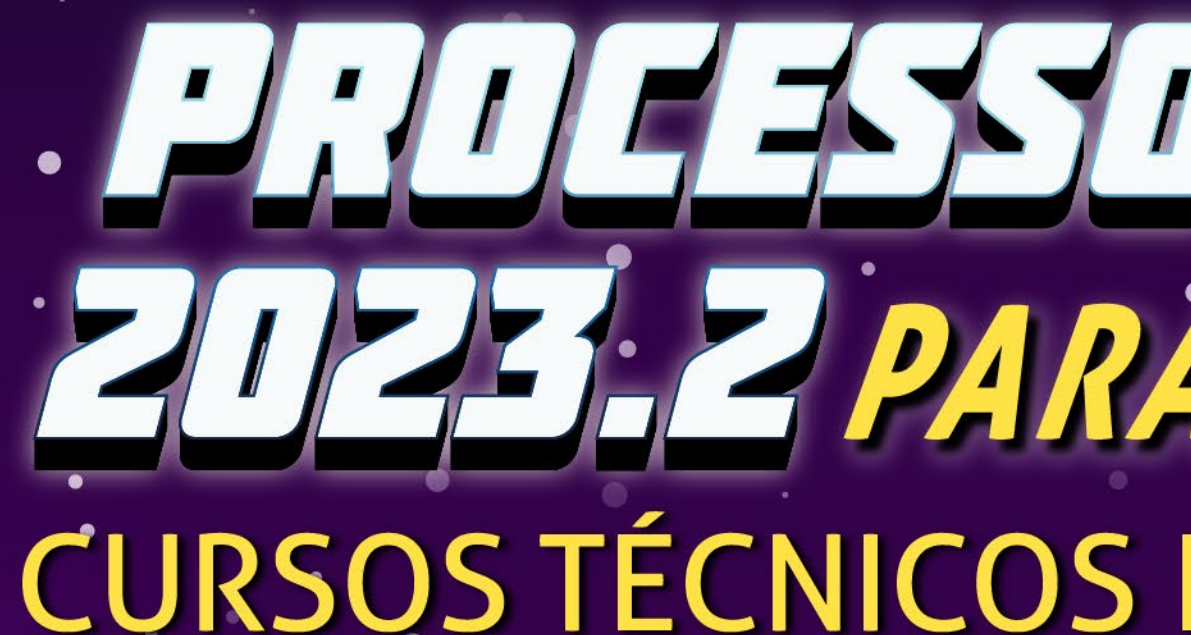

# **PROCESSO DE INGRESSO** CURSOS TÉCNICOS E SUPERIORES GRATUITOS

# GUHA DE INSCRIÇÕES

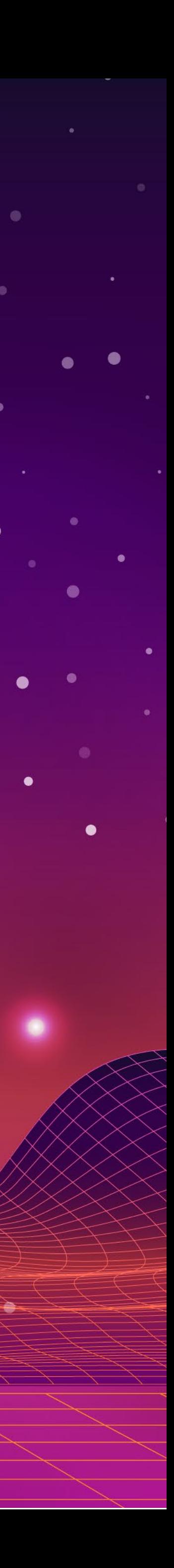

# **OLÁ!**

Você vai se inscrever no Processo de Ingresso 2023.2? Preparamos este guia com as principais orientações para você compreender como será a seleção de novos estudantes e realizar sua inscrição.

Mas é sempre bom lembrar: o edital é o documento de referência para orientações quanto ao Processo de Ingresso.

Boa leitura!

PHULESSU UE INFRESSU ZUZZ PARA NOVOS ESTUDANTES SURSOS TÉCNICOS E

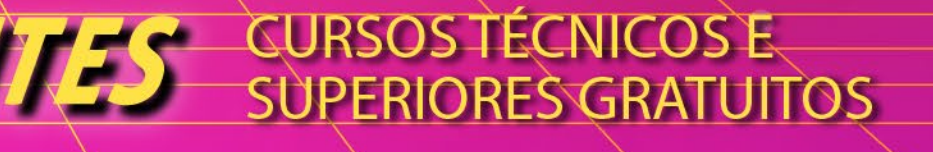

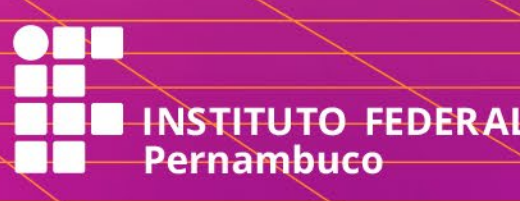

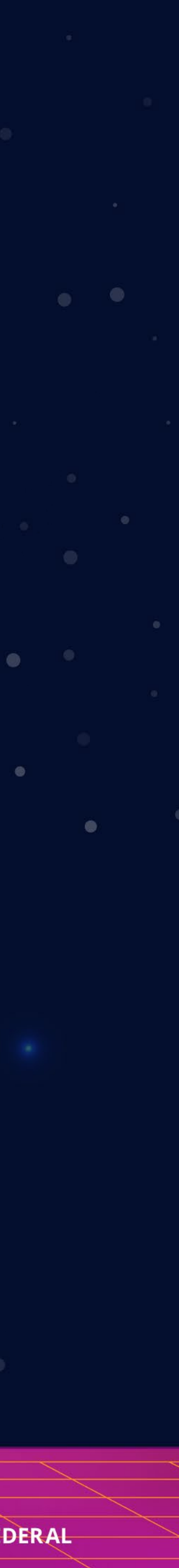

O Processo de Ingresso 2023.2 acontecerá através da avaliação do desempenho escolar ou pela nota do Exame Nacional do Ensino Médio (Enem), dependendo do nível do curso escolhido.

Para os candidatos que concorrem às vagas nos **cursos técnicos integrados ao Ensino Médio** e de **qualificação profissional na modalidade Proeja**:

A seleção se dará por meio da análise do desempenho escolar em Língua Portuguesa ou Português e Matemática do ensino fundamental, com base no histórico escolar ou certificação equivalente.

PROCESSO DE INCRESSO ZOZZI Z PARA NOVOS ESTUDANTES SURSOS TÉCNICOS E

Já quem se inscrever nos **cursos técnicos subsequentes** poderá optar por utilizar a análise do desempenho escolar (através do histórico escolar do ensino médio) ou a pontuação obtida em Linguagens, Códigos e suas Tecnologias e em Matemática e suas Tecnologias de uma das últimas cinco edições do Enem (2018, 2019, 2020, 2021 e 2022).

A seleção dos candidatos às vagas nos **cursos superiores** será por meio da Nota Geral no Exame Nacional do Ensino Médio (Enem) obtida em uma das cinco últimas edições do exame (2018, 2019, 2020, 2021 e 2022).

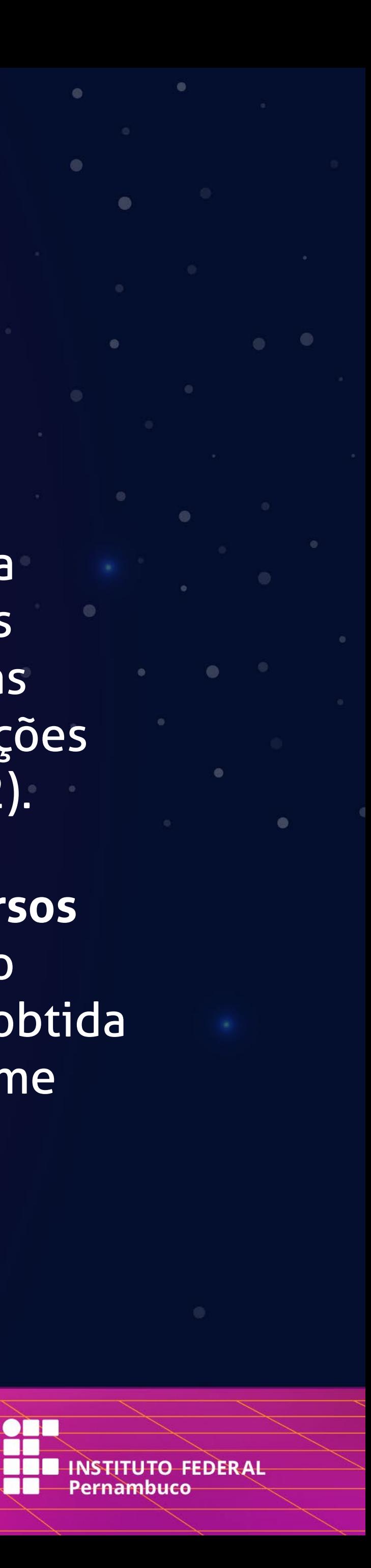

<u>er</u>

<u>— Pernambuco</u>

# **COMO SERÁ O PROCESSO DE INGRESSO?**

# **QUEM PODE SE INSCREVER?**

## NOS CURSOS TÉCNICOS INTEGRADOS AO ENSINO MÉDIO Candidatos com ensino fundamental ou equivalente concluído até a data da matrícula e que não possuam idade igual ou superior a 18 (dezoito) anos até a data da matrícula.

NO CURSO DE QUALIFICAÇÃO PROFISSIONAL (PROEJA) Candidatos com ensino fundamental concluído em instituição da rede pública de ensino e idade mínima de 18 (dezoito) anos completos até a data da matrícula. Para concorrer nessa modalidade, o candidato não pode ter concluído o ensino médio.

PROCESSO DE INCRESSO ZOZZI Z PARA NOVOS ESTUDANTES SURSOS TÉCNICOS E

### CANDIDATOS COM ENSINO MÉDIO OU EQUIVALENTE CONCLUÍDO ATÉ A DATA DA MATRÍCULA.

Candidatos com ensino médio ou equivalente concluído até a data da matrícula.

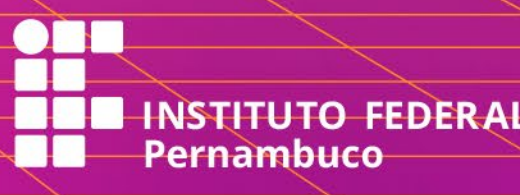

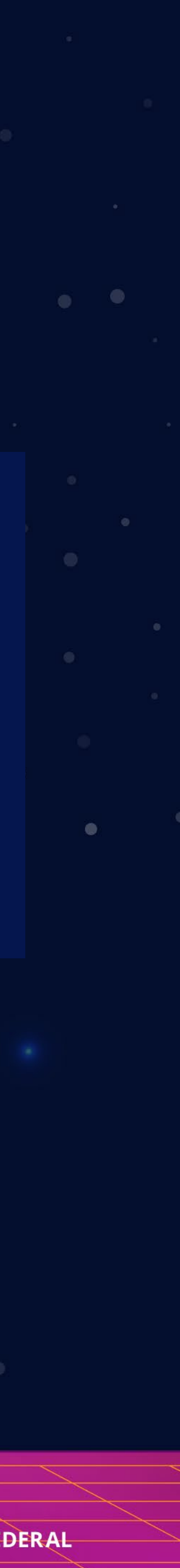

O IFPE reserva 60% das vagas do Processo de Ingresso para estudantes da rede pública de ensino, através do sistema de cotas.

Para ter direito às cotas, o/a estudante precisa ter cursado em escola pública **todo** ensino fundamental (se vai tentar uma vaga em curso técnico Integrado ou Proeja) ou todo ensino médio (se vai tentar uma vaga em curso técnico subsequente ou curso superior).

PROCESSO DE INCRESSO ZUZELZ PARA NOVOS ESTUDANTES SURSOS TÉCNICOS E

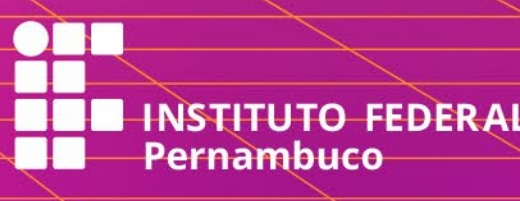

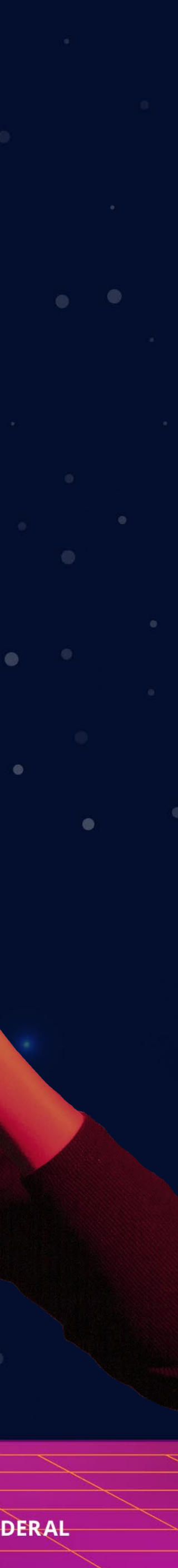

## **COMO FUNCIONA O SISTEMA DE COTAS DO IFPE?**

>> Os candidatos que concorrem às vagas reservadas para **pessoas autodeclaradas pretas, pardas ou indígenas**, que tiverem suas inscrições confirmadas deverão participar do procedimento de heteroidentificação complementar à autodeclaração ou de aferição da condição de indígena.

PROCESSO DE INCRESSO ZOZZI Z PARA NOVOS ESTUDANTES SURSOS TÉCNICOS E

>> Do percentual de 40% das vagas destinadas à ampla concorrência, são reservadas 25% das vagas para estudantes de escola pública oriundos/as do campo que optarem por cursos de vocação agrícola oferecidos nos campi Afogados da Ingazeira, Barreiros, Belo Jardim e Vitória de Santo Antão.

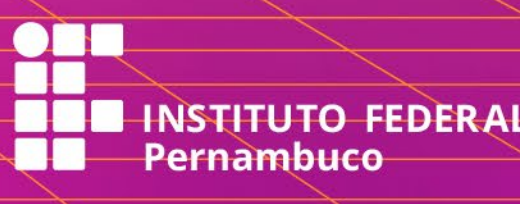

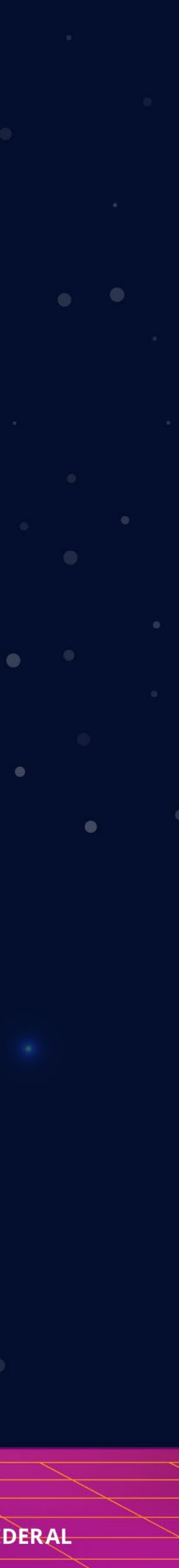

# **AINDA SOBRE AS COTAS...**

#### Ilustramos a seguir, como exemplo, a distribuição para um curso de 40 vagas.

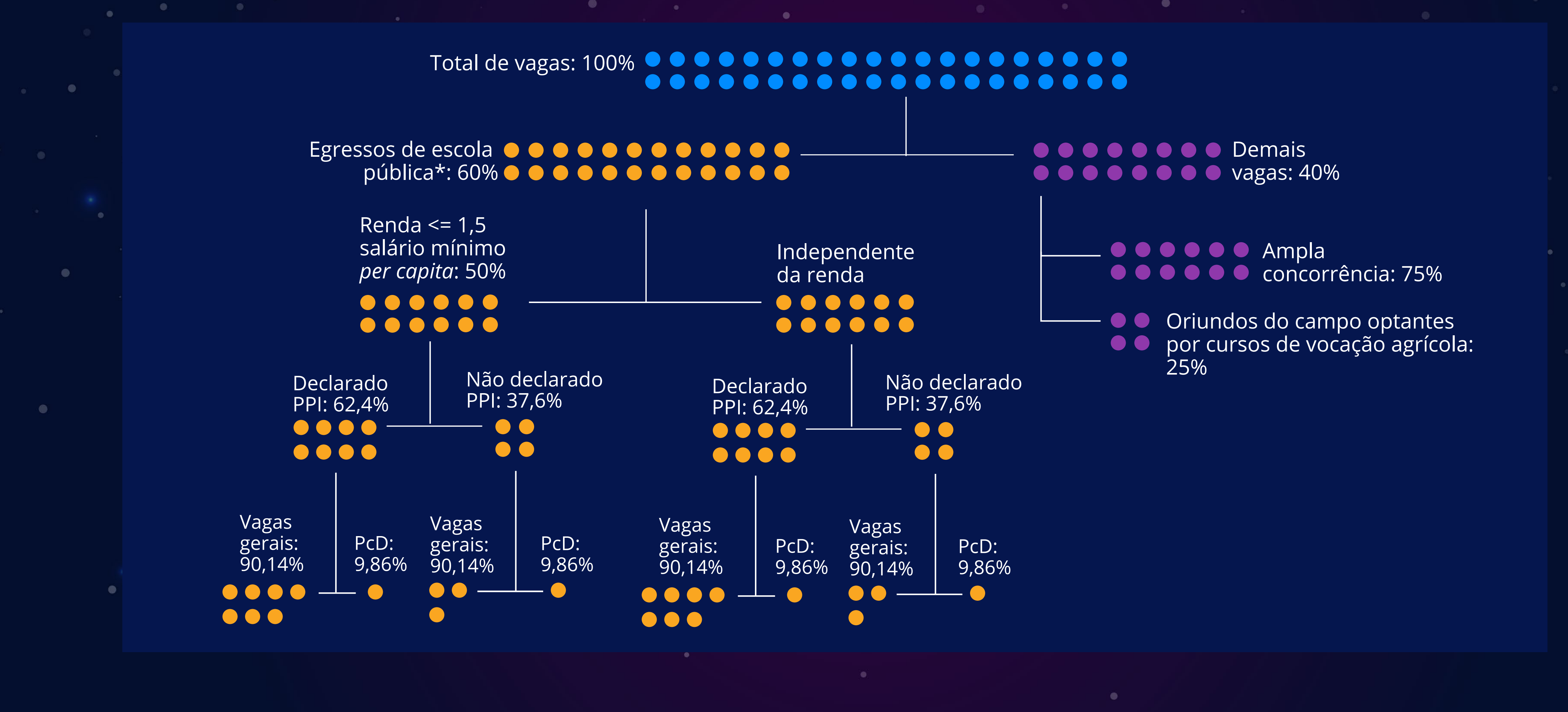

PHULFESSU UF INLINESSU ZUZELZ PARA NOVOS ESTUDANTES SURSOS TÉCNICOS E

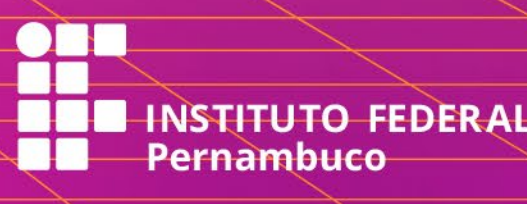

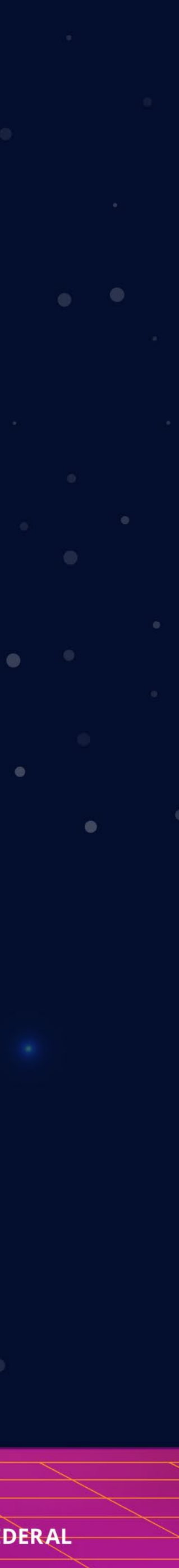

**PROCESSO DE INCRESSO ZUZZ PARA NOVOS ESTUDANTES** CURSOS TÉCNICOS E

**Fui bolsista em escola privada. Posso concorrer às vagas reservadas para cotistas?**

NÃO. Se você cursou parte do ensino fundamental ou médio, conforme o caso, em escolas particulares (mesmo na condição de bolsista) ou de natureza não pública, não poderá concorrer às vagas reservadas por meio do sistema de cotas.

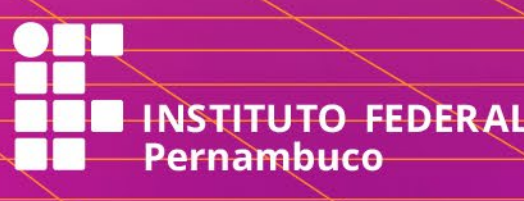

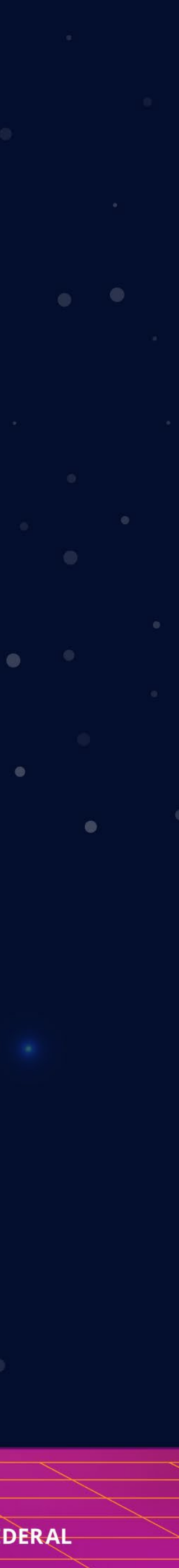

## **TIRA-DÚVIDAS**

Fizemos um resumo com 10 passos para você fazer sua inscrição no Processo de Ingresso 2023.2.

Mais uma vez, é importante lembrar: este é apenas um guia para facilitar sua compreensão sobre as inscrições.

**Você deve ler todas as orientações do edital atentamente.** 

## PHULFSSU UF WLIHESDU ZUZELZ PARA NOVOS ESTUDANTES SURSOS TÉCNICOS E

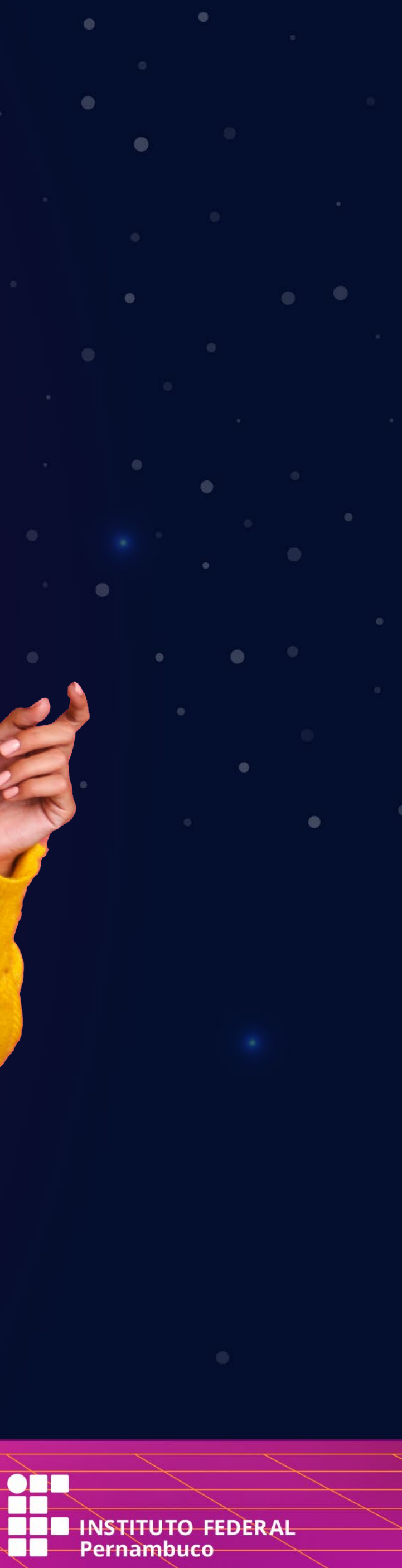

# **COMO FAZER A INSCRIÇÃO?**

# **10 PASSOS PARA VOCÊ SE INSCREVER NO PROCESSO DE INGRESSO 2023.2**

1º Acesse o site ingresso.ifpe.edu.br no período de 02 a 22.05

2<sup>0</sup> Clique em "Inscrever-se". Em seguida,<br>Você deverá optar por criar uma conta você deverá optar por criar uma conta ou entrar em uma conta já criada.

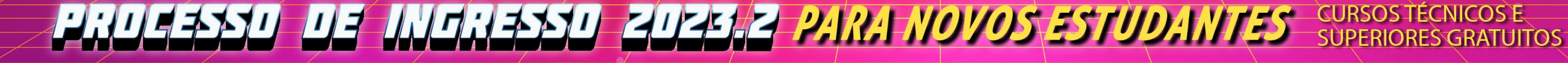

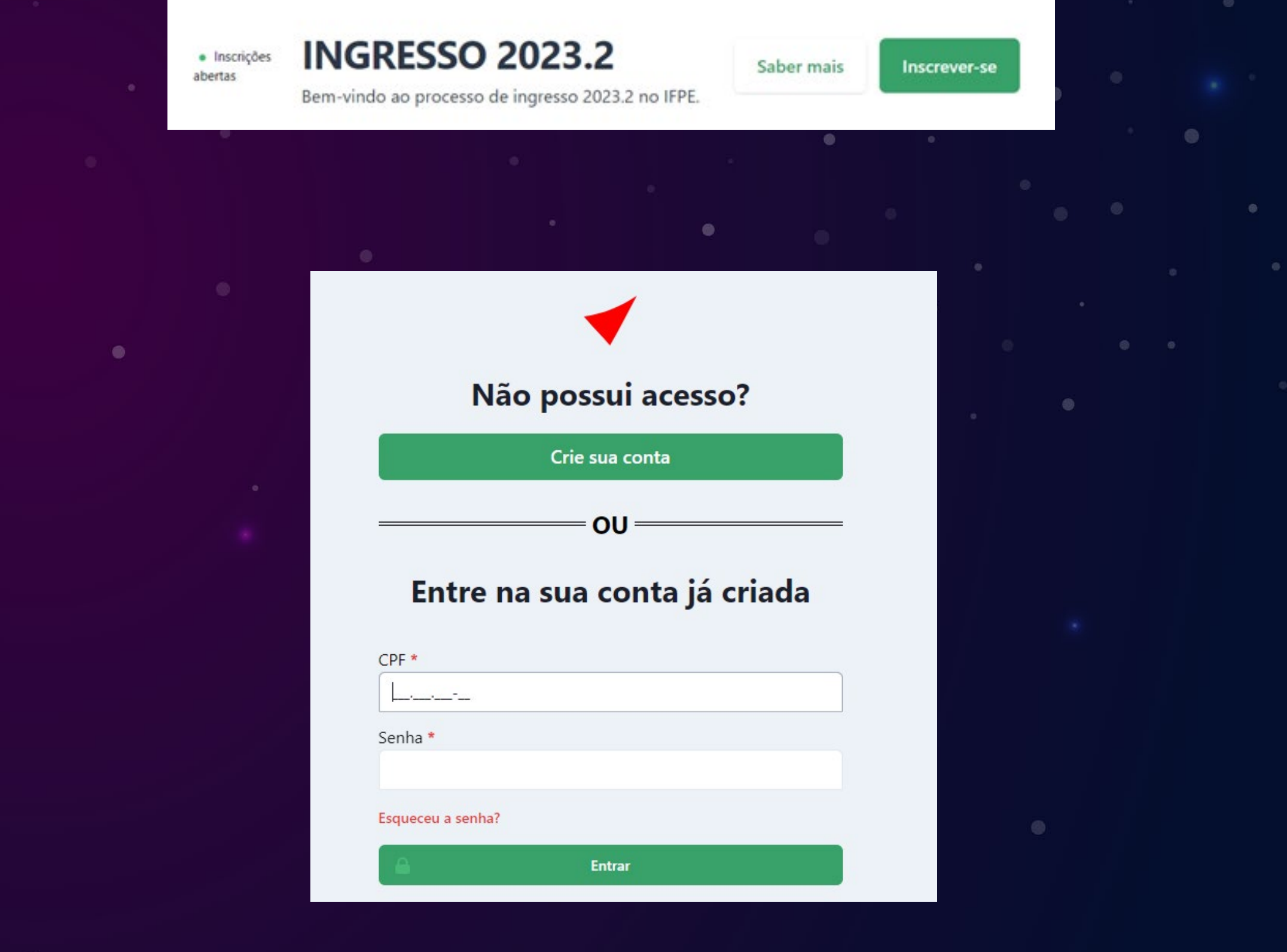

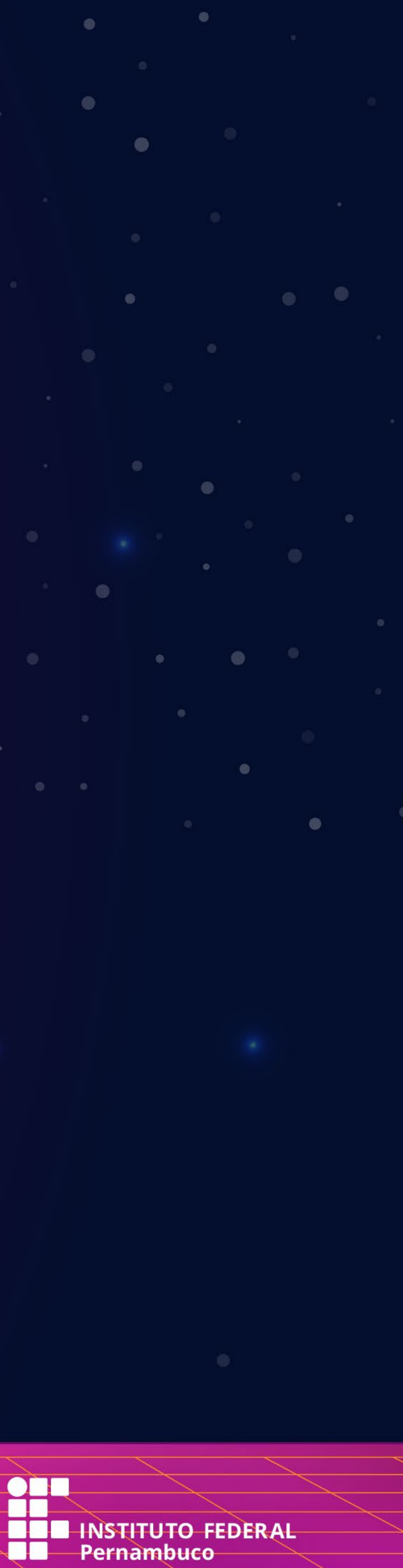

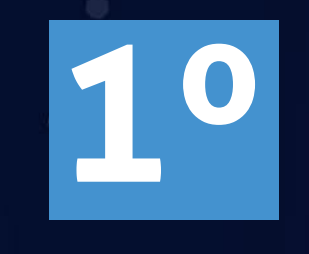

>> Caso já tenha cadastro, o/a candidato/a deverá acessar com o seu CPF e a senha já criada.

>> Caso não tenha, o/a candidato/a deverá criar uma conta para acesso informando os seus dados: nome completo, CPF, endereço de e-mail e senha. A senha criada, pessoal e intransferível, permitirá o acompanhamento de todo o processo.

>> Esqueceu sua senha de acesso? Você pode recuperá-la clicando em "**Esqueceu a senha?"** e informando o seu CPF. Você receberá no e-mail cadastrado instruções de recuperação de sua senha.

Recuperar senha

Esqueceu sua senha? Informe seu número de CPF abaixo e nós

Submeter

enviaremos as instruções para configurar uma nova senha.

CPF (apenas números) \*

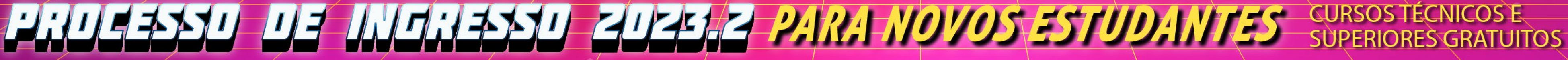

envie uma mensagem com os seguintes dados do/a >> Esqueceu o e-mail cadastrado? Acesse o sistema de atendimento, através do link atendimentoingresso.ifpe.edu.br, e, na categoria "Redefinição de Senha no Sistema de Ingresso", candidato/a: nome completo, CPF e e-mail para atualização. Por fim, anexe cópia do documento de identificação com foto (frente e verso).

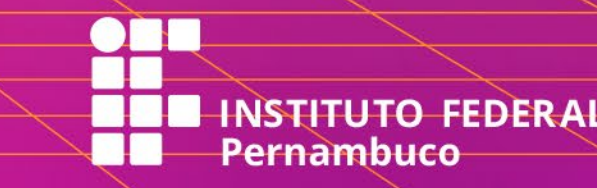

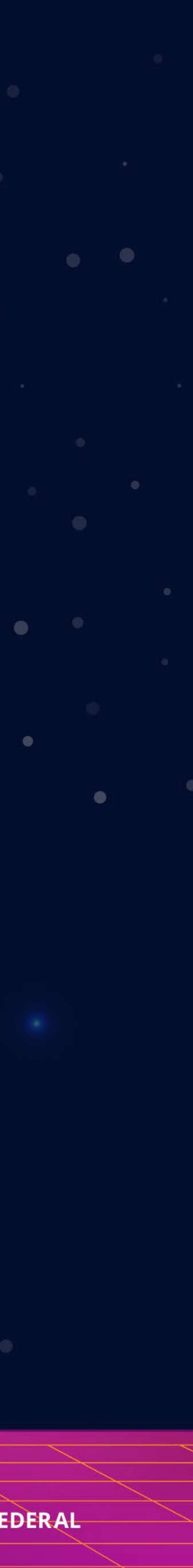

Selecione uma opção de curso. Você pode usar os filtros para ajudar a localizar a opção desejada. Fique atento/a quanto à modalidade e o turno do curso escolhido.

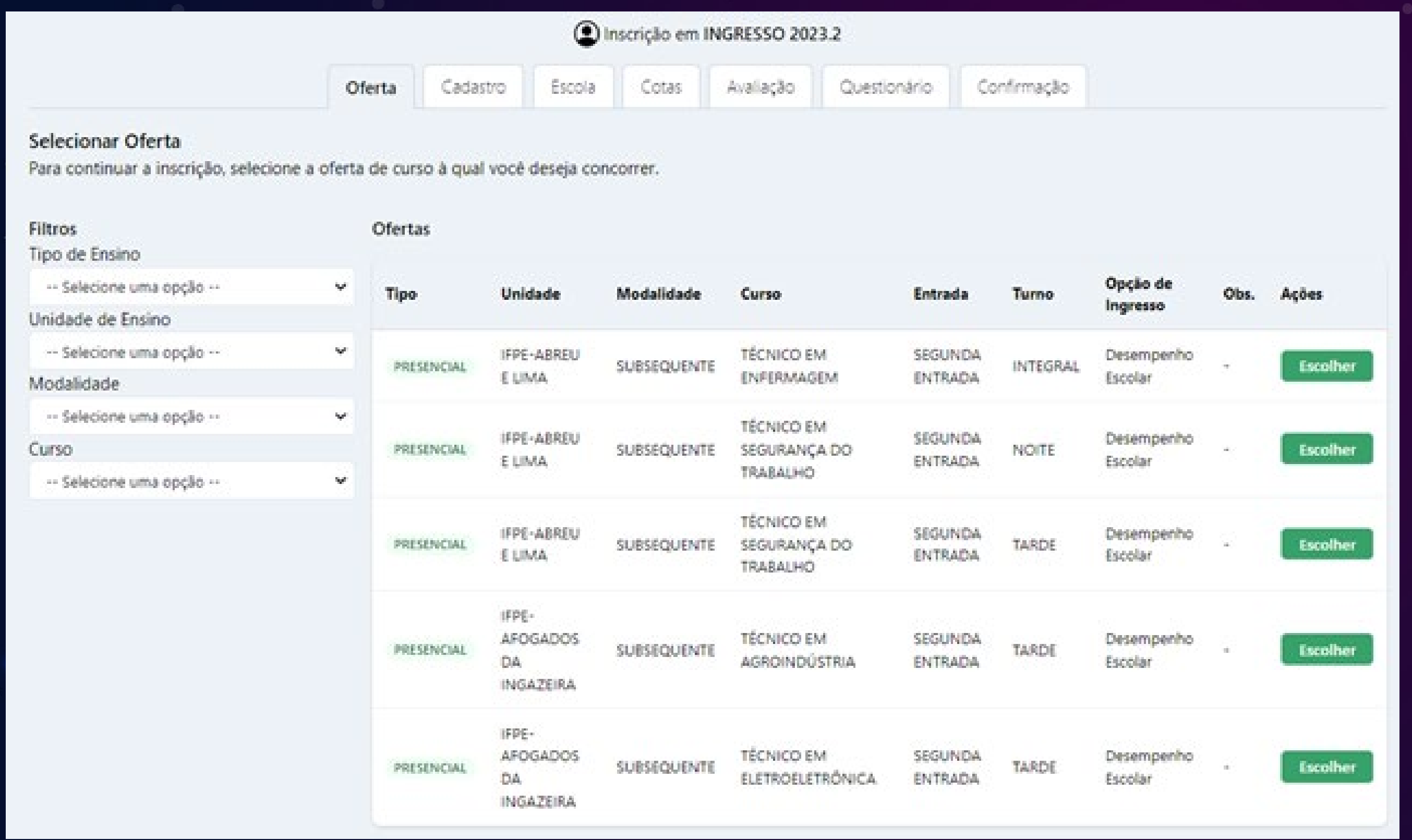

PROCESSO OE UVORESSO ZUZZIZ PARA NOVOS ESTUDANTES SURSOS TÉCNICOS E

## **TIRA-DÚVIDAS**

**Posso me inscrever em mais de um curso, mesmo que seja um técnico e um superior?**

#### Escolha uma das ofertas de cursos **3º**

NÃO. Só é permitida uma inscrição por candidato. Então, caso o/a candidato/a atenda aos critérios e tenha interesse por cursos de duas modalidades (técnico subsequente e superior, por exemplo), ele/ela terá que escolher uma das opções.

> <u>er</u> **BULL-INSTITUTO-FEDERAL** <u>— Pernambuco</u>

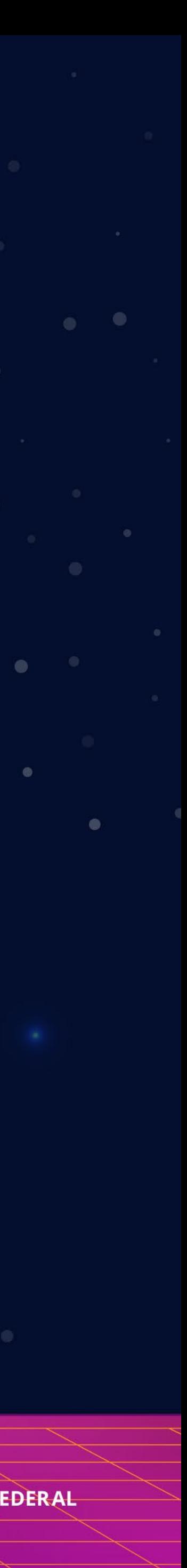

#### Insira seus dados pessoais

#### Confira suas informações e/ou preencha os dados restantes

#### Cadastro

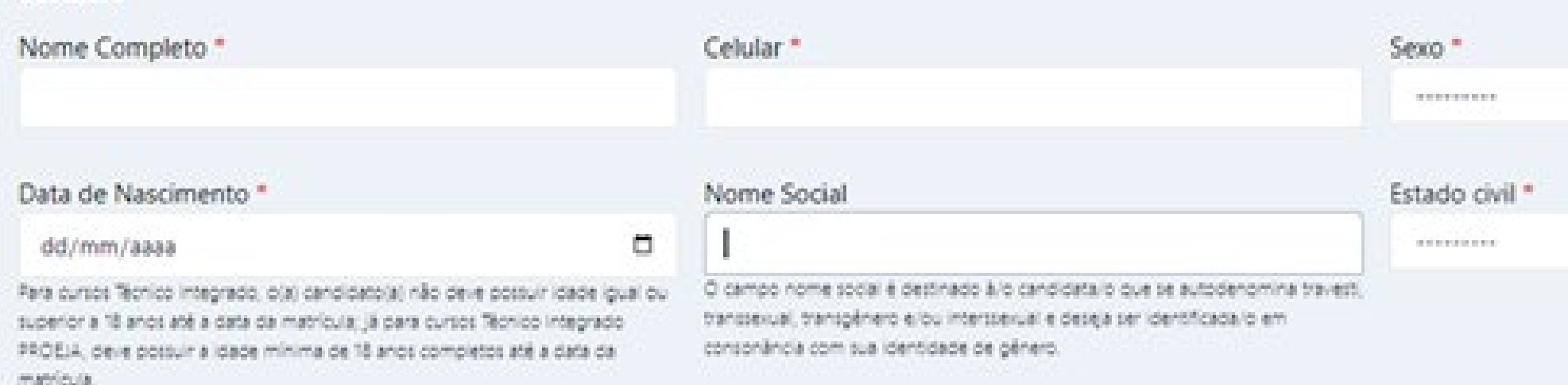

## **TIRA-DÚVIDAS**

**No momento da inscrição, posso utilizar o CPF do pai, da mãe ou de responsável legal?** 

NÃO. A inscrição só pode ser feita com o CPF do candidato ou da candidata.

PHULESSU UE INCHESSU ZUZELZ PARA NOVOS ESTUDANTES SURSOS TÉCNICOS E

**ONE ENSTITUTO FEDERAL** 

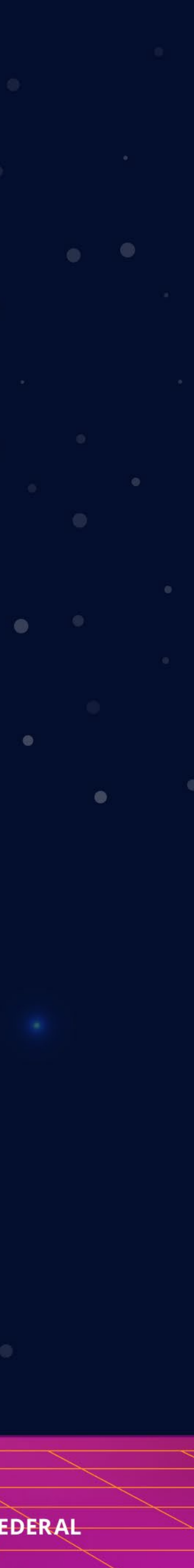

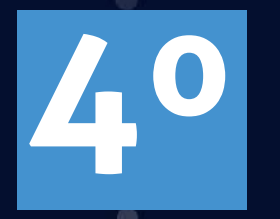

Na aba "Escola", informe em qual escola você concluiu:

a) o ensino fundamental, se estiver concorrendo a vagas para cursos técnicos de nível médio integrado ou Proeja; ou

PHULFSSU UF WLIHESDU ZUZELZ PARA NOVOS ESTUDANTES SURSOS TÉCNICOS E

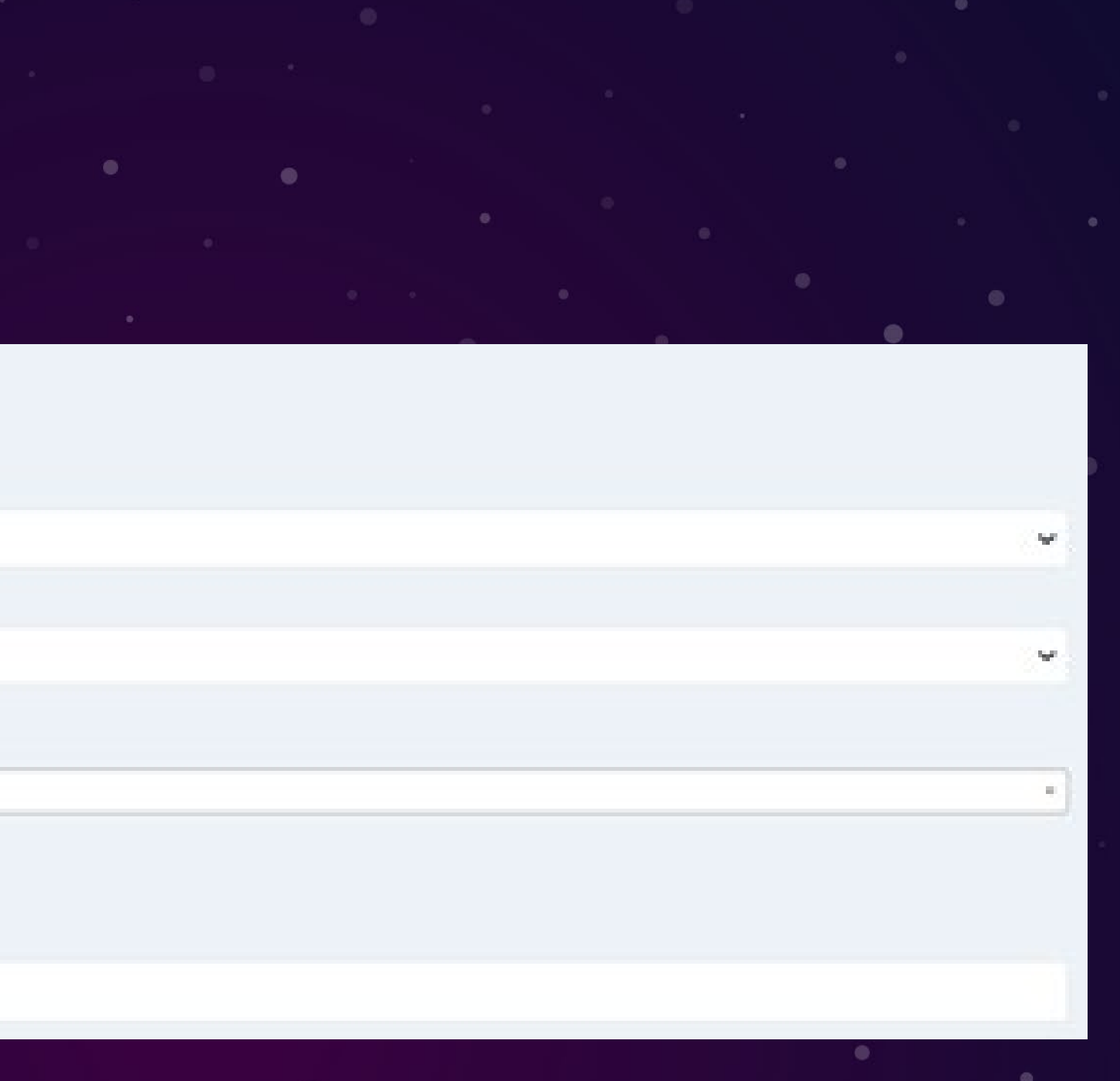

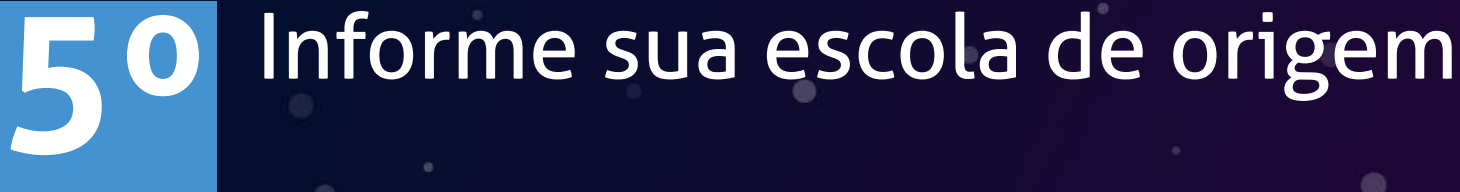

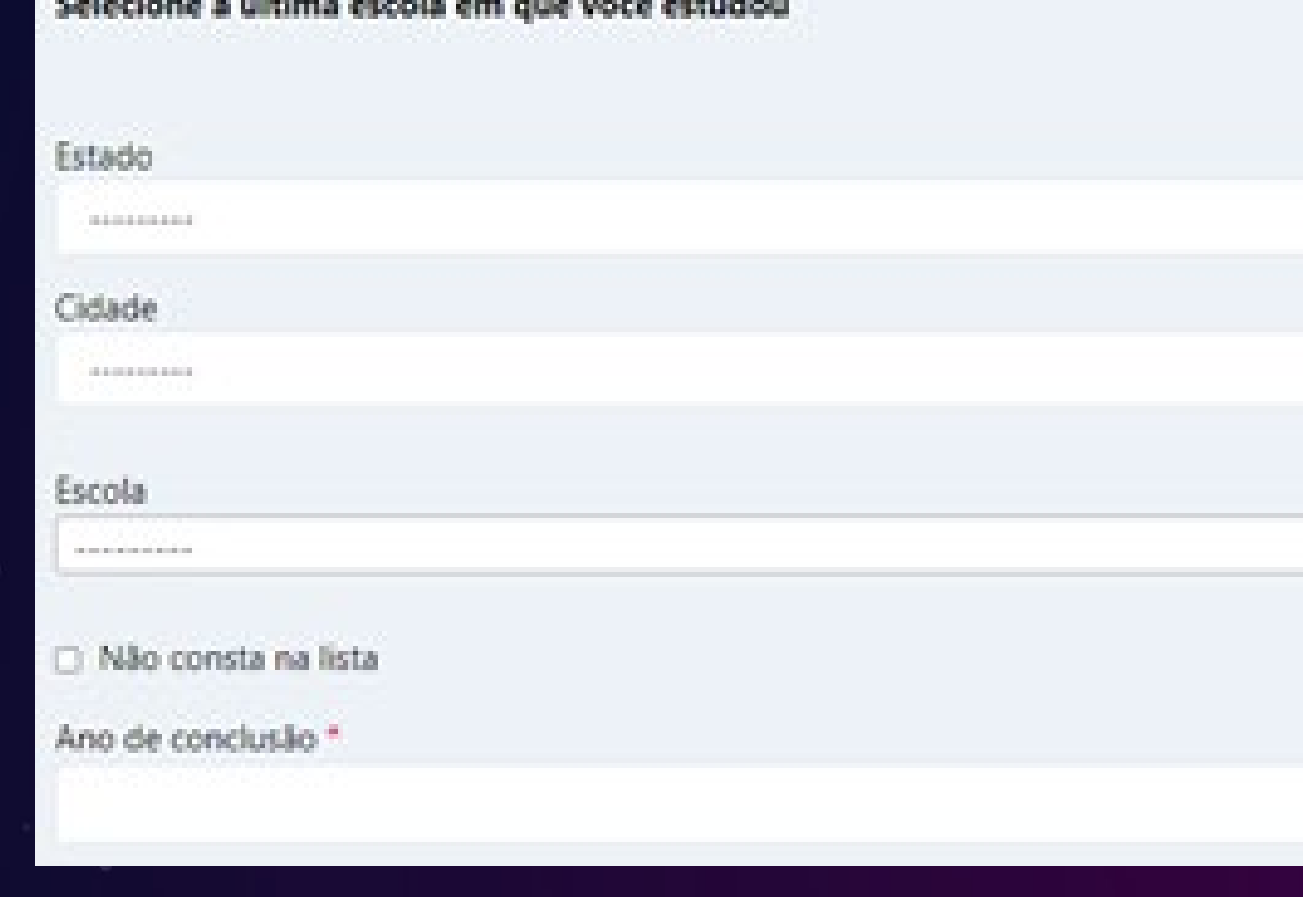

b) o ensino médio, se estiver concorrendo a vagas para cursos técnicos de nível médio subsequente ou superior.

Caso não localize sua escola na lista de possibilidades, marque a opção "Não consta na lista" e informe se a escola é pública e/ ou estrangeira.

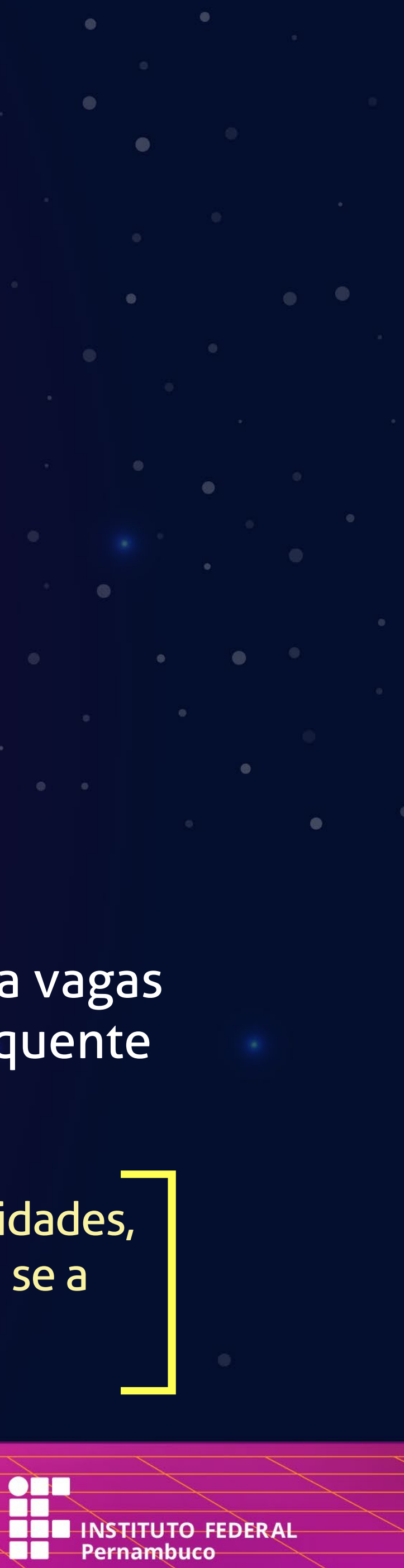

No campo "Tipo vaga", você deve optar se vai concorrer a vagas de Ampla Concorrência (Não Cotistas), a Vagas Reservadas (Cotistas) ou vagas reservadas para Oriundo do Campo (neste caso para cursos de vocação agrícola).

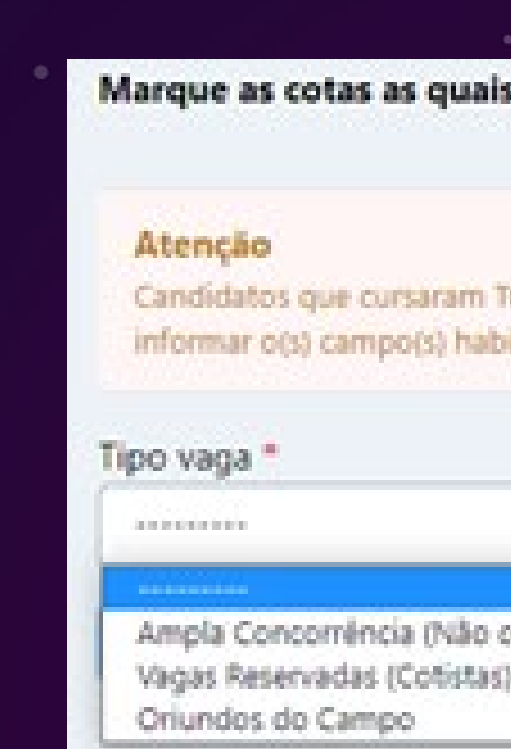

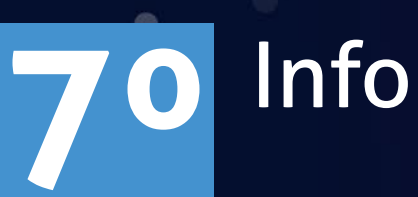

#### Selecione as opções de vaga para concorrência **6º**

Atenção: Todas as informações sobre o preenchimento das notas estão descritas no **item 8** do edital.

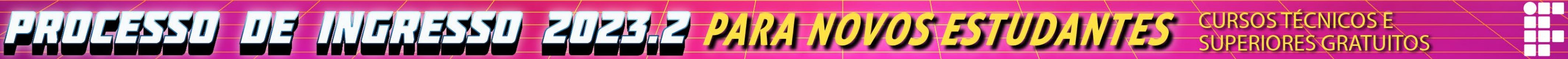

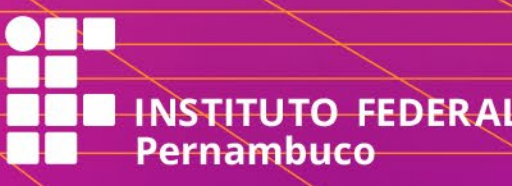

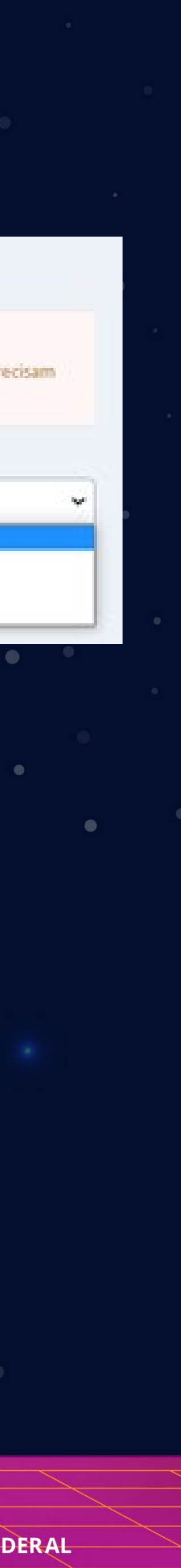

**7º** Informe suas notas para a avaliação

Na aba "Avaliação", serão disponibilizadas várias opções, de acordo com a modalidade e o curso selecionado.

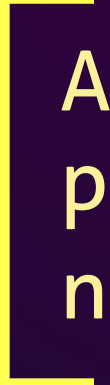

#### Marque as cotas as quais você deseja optar:

escola publica (1º ao 9º ano para ingresso em cursos Integrados e Proeja ou 1º ao 3º ano para ingresso em cursos superiores e subsequei informar o(s) campo(s) habilitado(s) abaix

Ampla Concomência (Não cotistas)

#### Insira sua documentação

#### Cursos Tipo de documento (anexar apenas um)

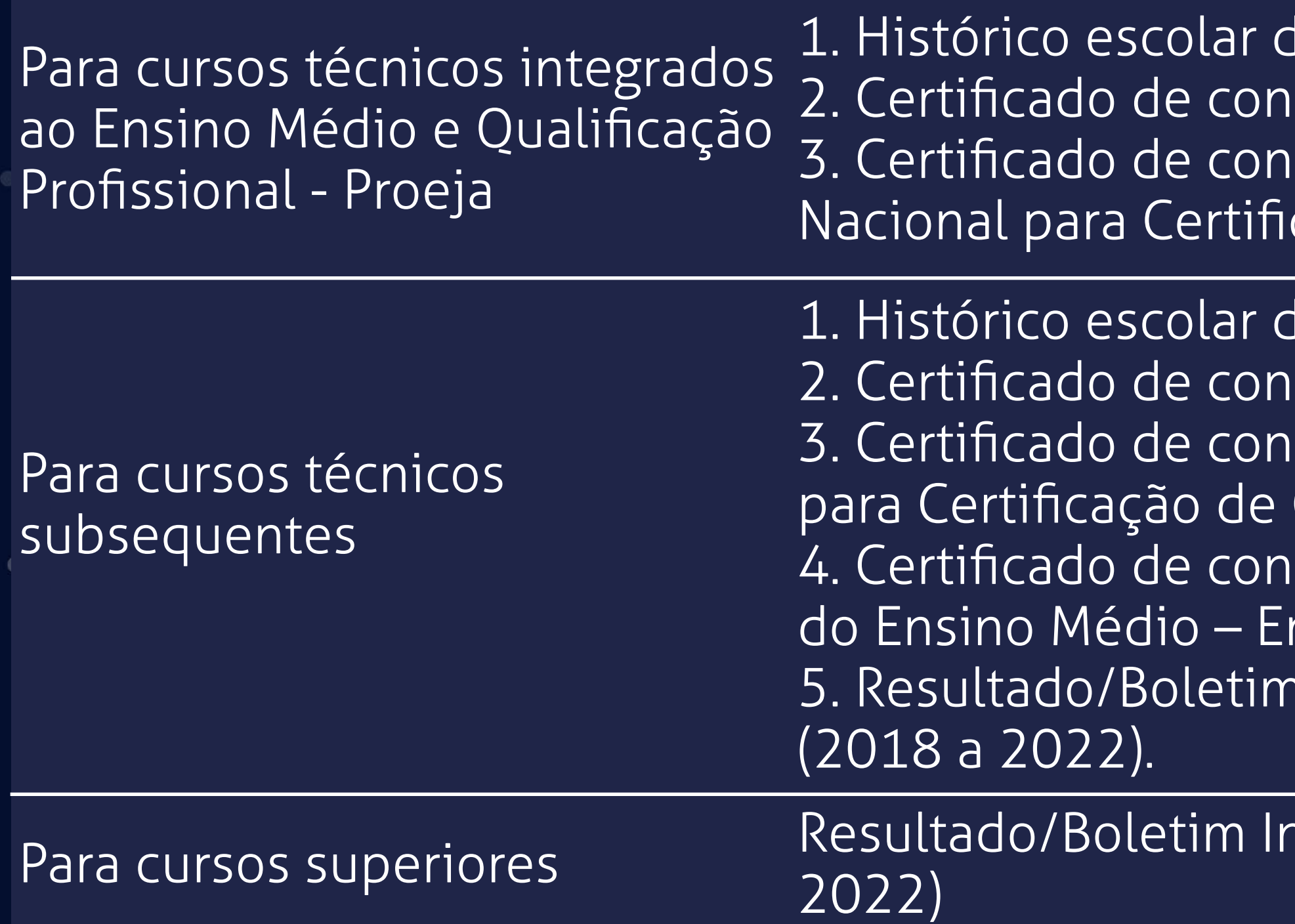

OBS: Caso não seja possível anexar o histórico escolar ou o certificado de conclusão, o/a candidato/a poderá anexar declaração, conforme modelos constantes nos Anexos E e F do Edital nº 12/2023.

PROCESSO DE INCRESSO ZOZZI Z PARA NOVOS ESTUDANTES SURSOS TÉCNICOS E

10 ensino fundamental ou documento equivalente; ou clusão do ensino fundamental (ficha 18); ou clusão do ensino fundamental obtido através do Exame cação de Competência de Jovens e Adultos - Encceja.

lo ensino médio ou documento equivalente; ou clusão do ensino médio (ficha 19); ou clusão do ensino médio obtido através do Exame Nacional Competência de Jovens e Adultos – Encceja; ou clusão do ensino médio obtido através do Exame Nacional nem; ou Individual do Enem de uma das cinco últimas edições

ndividual do Enem de uma das cinco últimas edições (2018 a

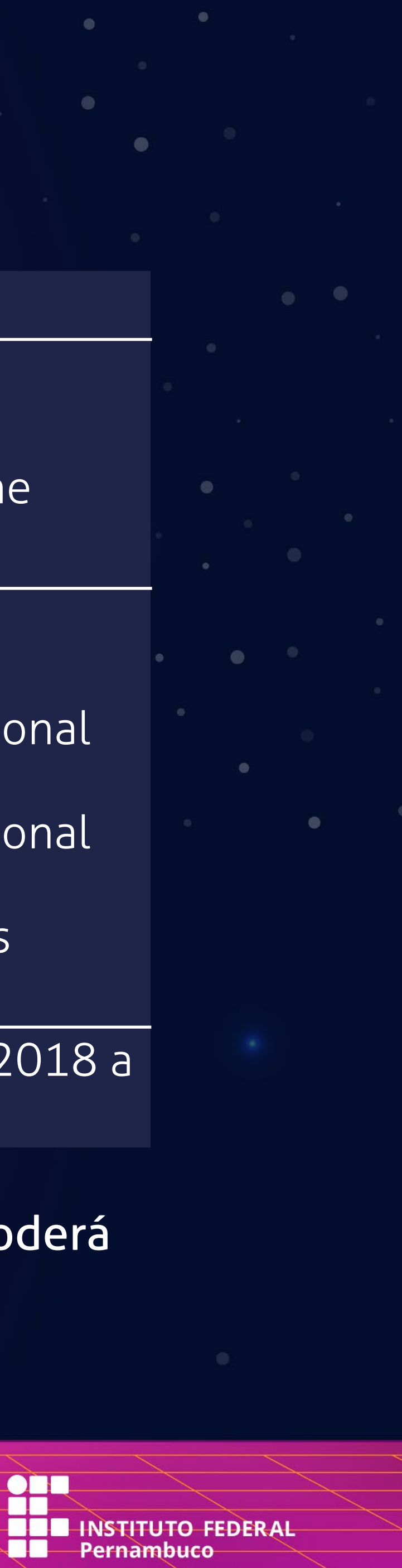

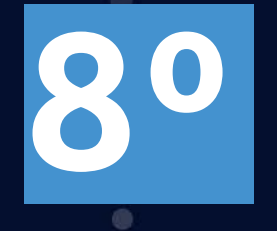

Preencha o Questionário Socioeconômico O questionário socioeconômico é um instrumento fundamental para a coleta de informações sobre alguns aspectos da sua vida escolar e de suas condições socioeconômicas e culturais. Os dados deste questionário não serão tratados individualmente e nem influirão, de maneira alguma, na classificação do/a candidato/a. **9º** 

#### Confirme sua inscrição **10º**

Na aba "Confirmação", confirme seus dados, leia atentamente os termos e finalize sua inscrição. Assim, você receberá um código de confirmação e poderá imprimir o comprovante de inscrição.

# PROCESSO DE INCRESSO ZOZZI Z PARA NOVOS ESTUDANTES SURSOS TÉCNICOS E

Confirme seus dados antes de finalizar a inscrição:

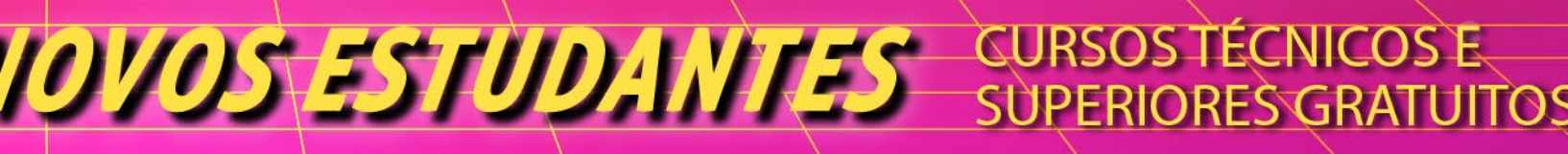

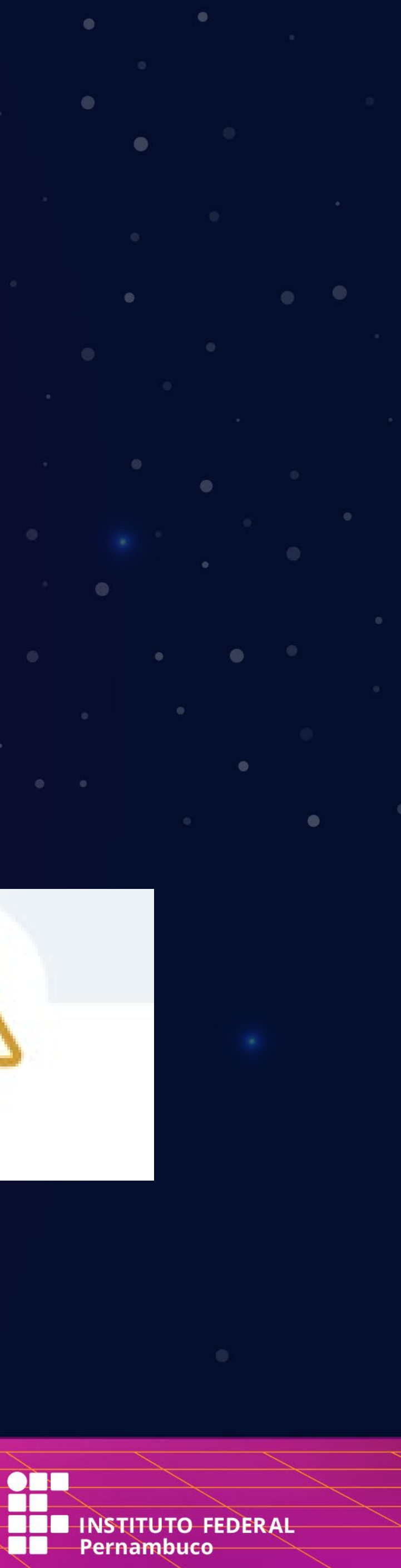

## **POSSO ALTERAR OS DADOS DA MINHA INSCRIÇÃO?**

Você poderá alterar os dados cadastrados até o encerramento do período de inscrições (ou seja, até o dia 22/05).

#### **Atenção:**

Caso clique em "Alterar", você deverá, obrigatoriamente, finalizar a inscrição novamente para ela se tornar válida, mesmo que não altere informações.

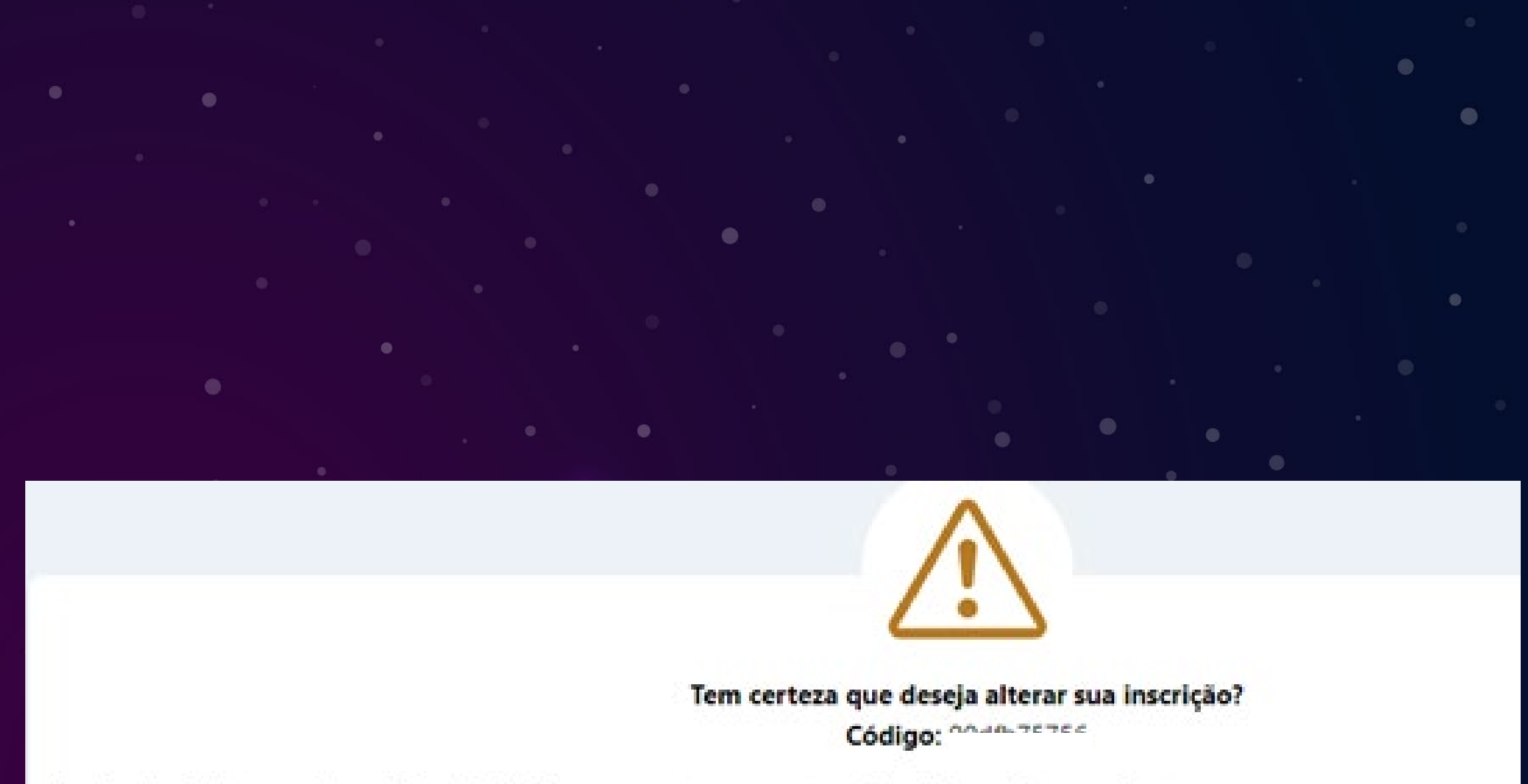

Você poderá alterar sua inscrição e finalizá-la novamente enquanto as inscrições estiverem abertas.

IMPORTANTE: Ao clicar em alterar, sua inscrição só será válida quando for finalizada novamente.

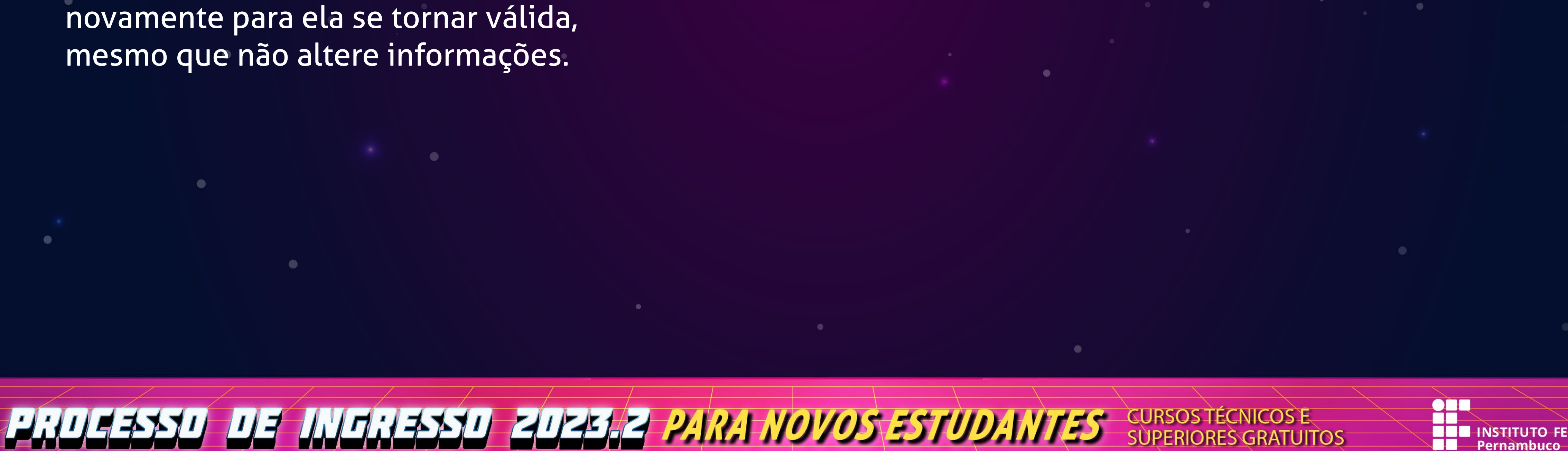

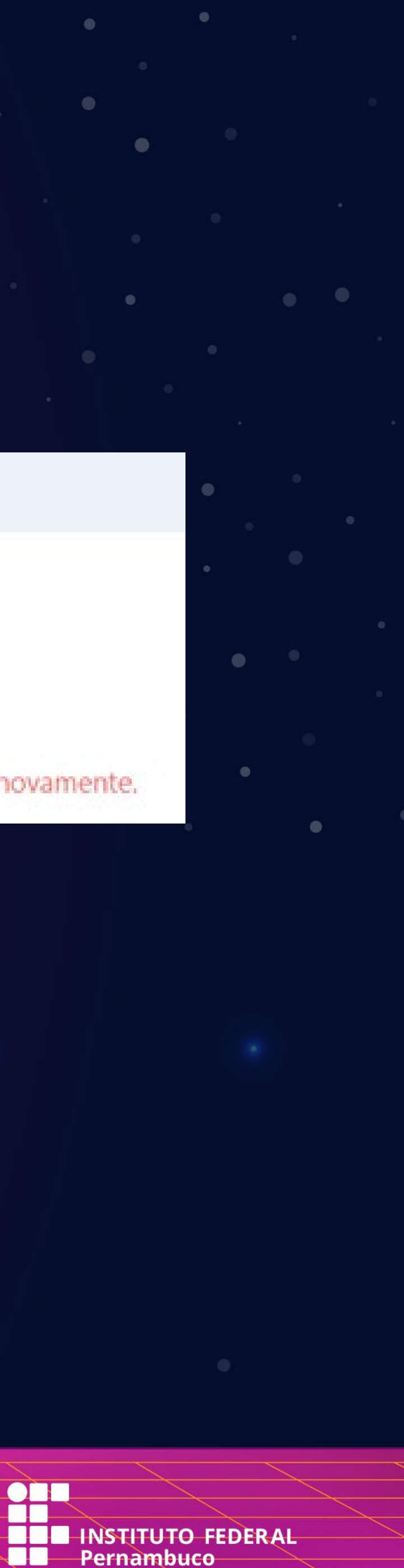

<u> Pernambuco</u>

## **EM CASO DE DÚVIDAS**

Caso você tenha dúvidas sobre o Processo de Ingresso 2023.2, acesse o nosso canal de atendimento.

<atendimentoingresso.ifpe.edu.br> Você também pode entrar em contato com o campus em que você vai se inscrever. A lista com os contatos encontra-se no anexo J do edital.

PHULFSSU UF WLIHESDU ZUZELZ PARA NOVOS ESTUDANTES SURSOS TÉCNICOS E

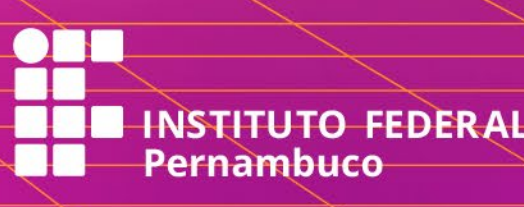

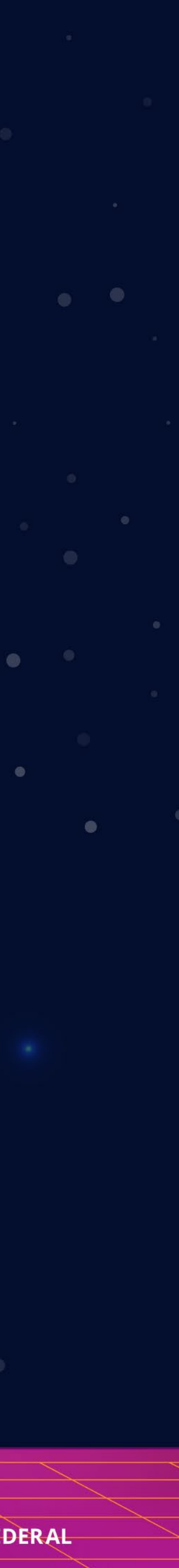